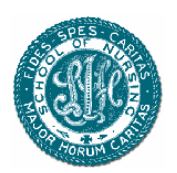

## **A Guide to Searching Medical Databases at St. Joseph's College of Nursing**

- **Introduction** The library contains databases of articles published in accredited medical and nursing journals. These articles contain valuable, current research for practicing members of the medical community. The vastness of the databases may provide challenges for new users. This guide provides an overview for searching the databases, simple steps to take, and tips for completing a successful search.
- **The Database** St. Joseph's School of Nursing provides you with access to several databases that you can use to search online for information. Among these databases are **CINAHL** (**C**umulative **I**ndex to **N**ursing and **A**llied **H**ealth **L**iterature), the National Library of Medicine, and others. To access the databases when you are using a computer in the library go to: http://intranet/network2000/medlib/lib\_Databases.html.

**NOTE**: *Before you start searching for information, it is important to plan your search.* 

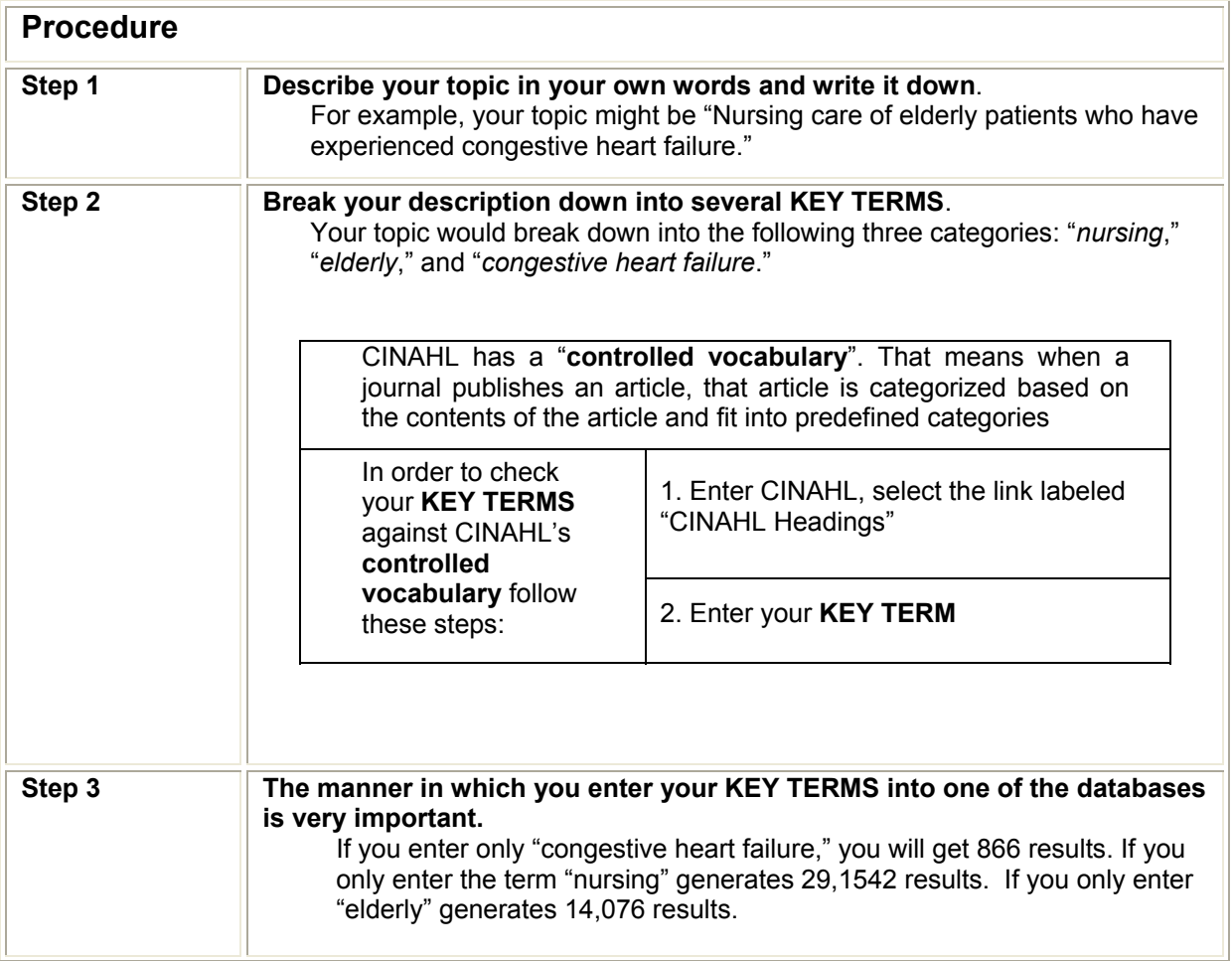

## St. Joseph's College of Nursing - Library User Documentation  $\circledast$

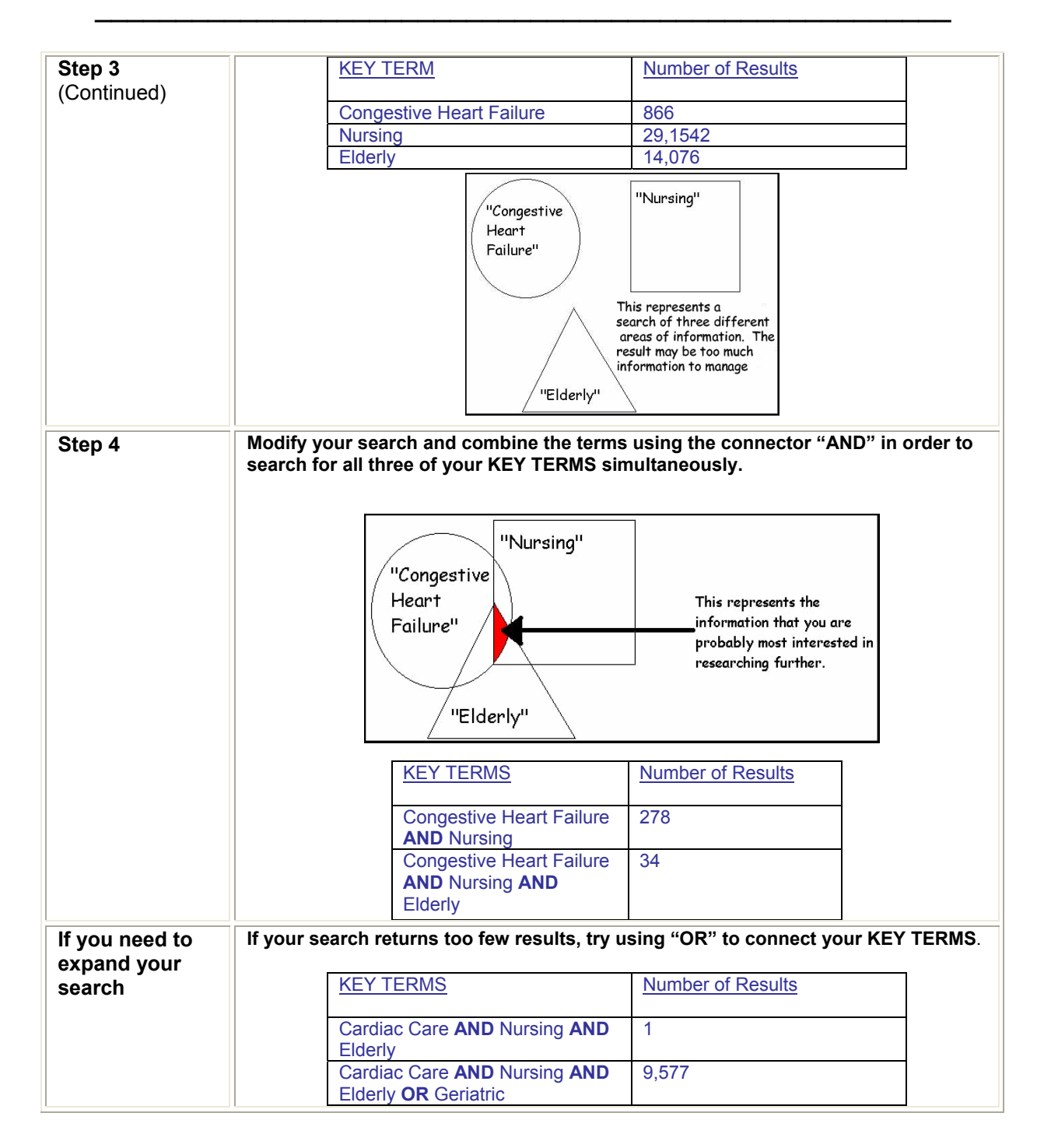

**Final Note** 

You can search only the journals held by the St. Joseph's Library

To do so:

- 1. Enter the CINAHL database.
- 2. Find the box labeled "SEARCH OPTIONS"
- 3. Check the box labeled ""Local Title for Nursing"

Guide to Searching Medical Databases - Page 2 St Joseph's College of Nursing Library